### State-Funded Preschool Grant Management Application and Planning (GMAP) System Training

School Readiness Branch

Division of IDEA Implementation and Preschool Office of Special Education and Early Learning Kentucky Department of Education

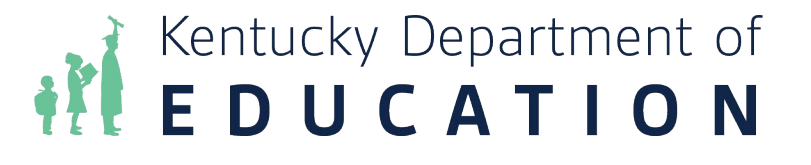

## GMAP Training Agenda

- GMAP Application System
- GMAP Login Steps
- GMAP Sections
- GMAP Common Questions

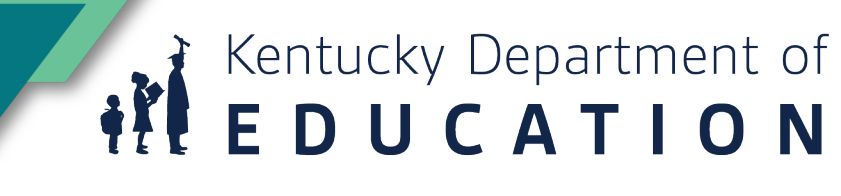

#### GMAP Application System

#### Kentucky Department of<br>**EDUCATION**

#### GMAP Application

- In accordance with KRS 157.3175, an annual evaluation and grant allotment system for statewide preschool programs has been created. The annual evaluation is delivered through the State's Grant Management Application and Planning System (GMAP).
- The goal is to improve programming outcomes for preschool students and align preschool funding proposals to support those outcomes.
- This application is strictly for monitoring purposes.
- The state-funded preschool application is updated one time a year and reflects data from the current school year. This is not an application that outlines plans for the coming school year.

**REDUCATION** 

#### State Preschool GMAP Application Timeline

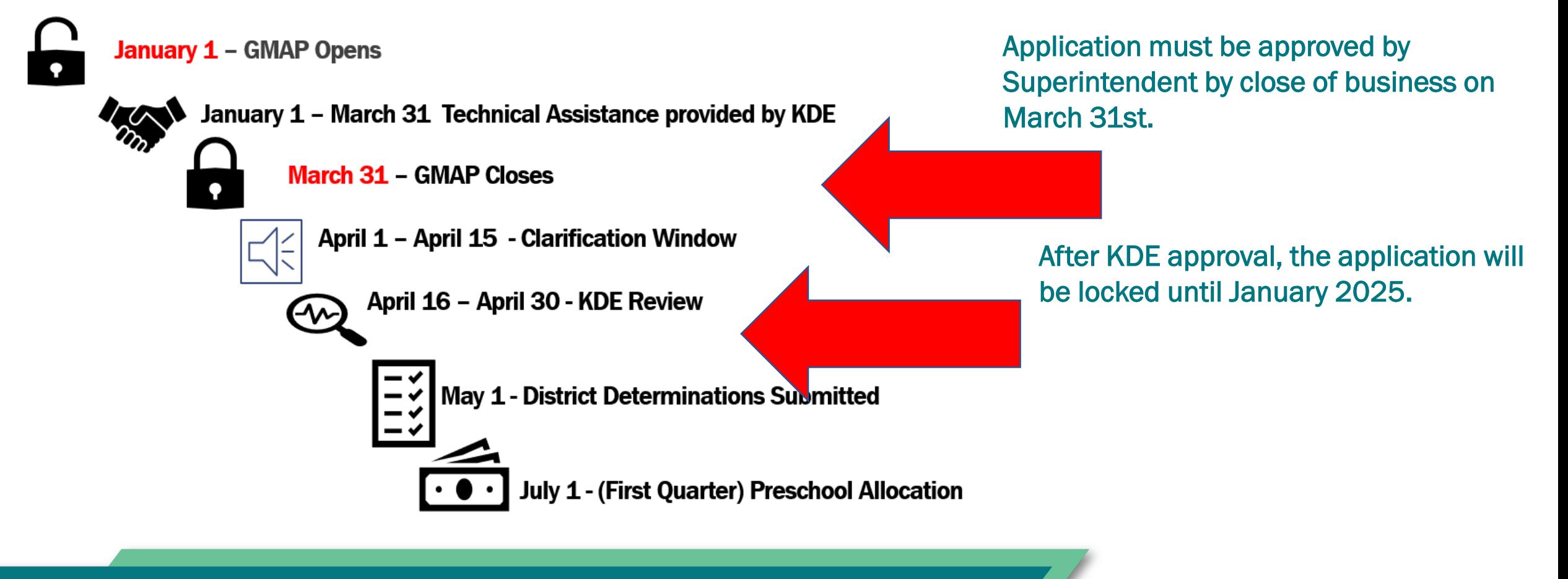

#### GMAP Fiscal Year

- Fiscal Year 2025
	- All application information is from the 2023-2024 school year.
	- The application budget reflects how the 2023-2024 allocation was spent.
	- Data from 2023-2024 will be used to determine the adherence of the program to regulation and funding for the 2024-2025 school year.
	- The funding for the 2024-2025 school year will be received in the district's flexible focus funds awards in July of 2024.

#### GMAP Login Steps

## Opening the Application

- Open the application in Microsoft Edge or Google Chrome
- 1 a. Access application at [http://gmap.education.ky.gov](http://gmap.education.ky.gov/)

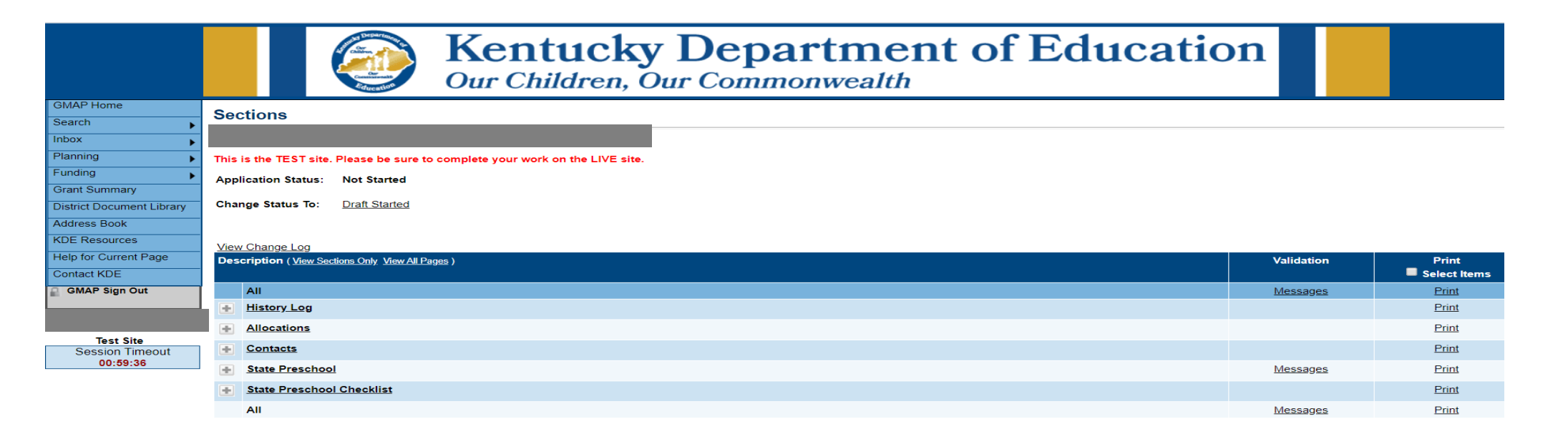

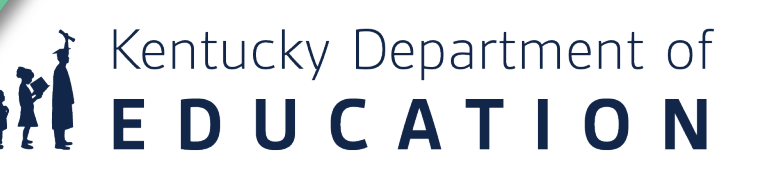

## Signing In

b. Click on the GMAP Sign-In button.

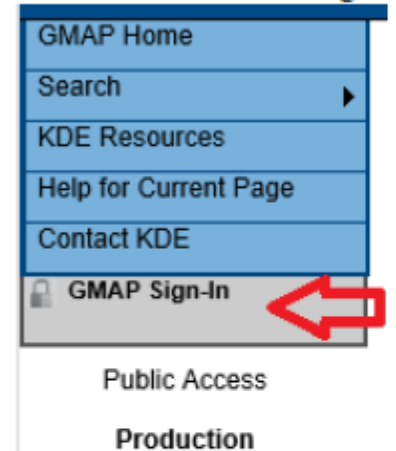

c. If you have been added as a GMAP user, you will have received an email with instructions for setting you password.

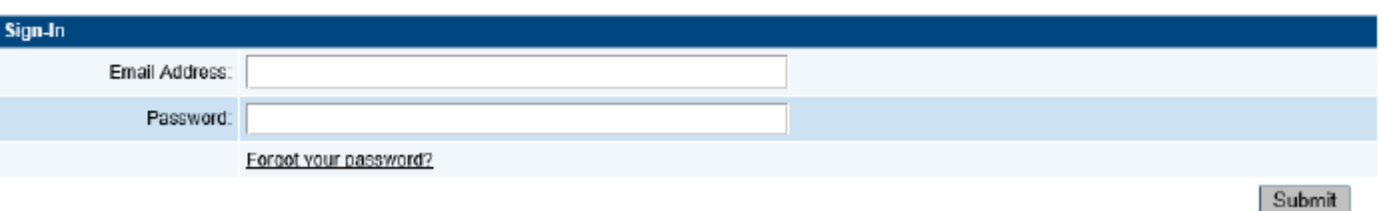

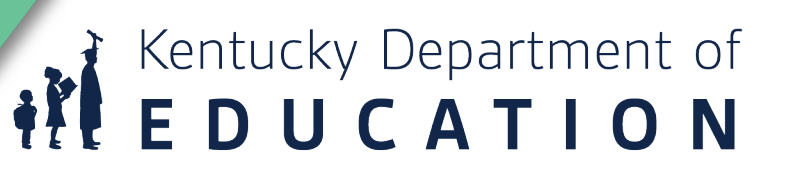

#### User Profile

d. After you have logged in, you can access your User profile by clicking on your name at the bottom of the menu.

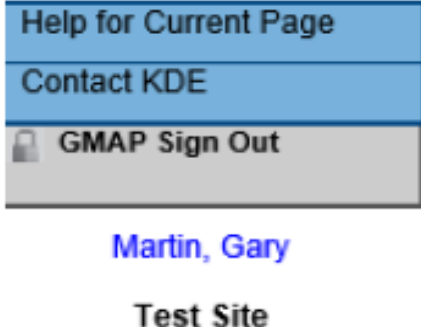

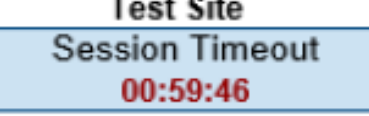

e**.** The Session Timeout clock displays the time left before timeout. When you save a page or move to another page, it will reset to one hour. A reminder will appear with 15 minutes left.

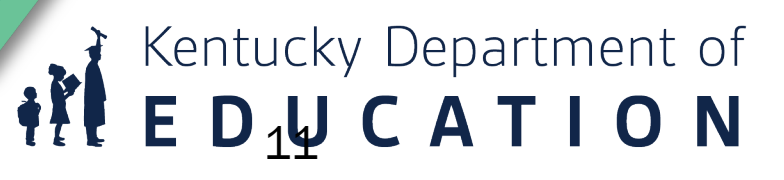

## Accessing the Funding Application

#### 2. Accessing the Funding Applications

a. Access the Funding Applications page by clicking on your Organization Name on the Home Page or from the Search and Funding Application option on the Main

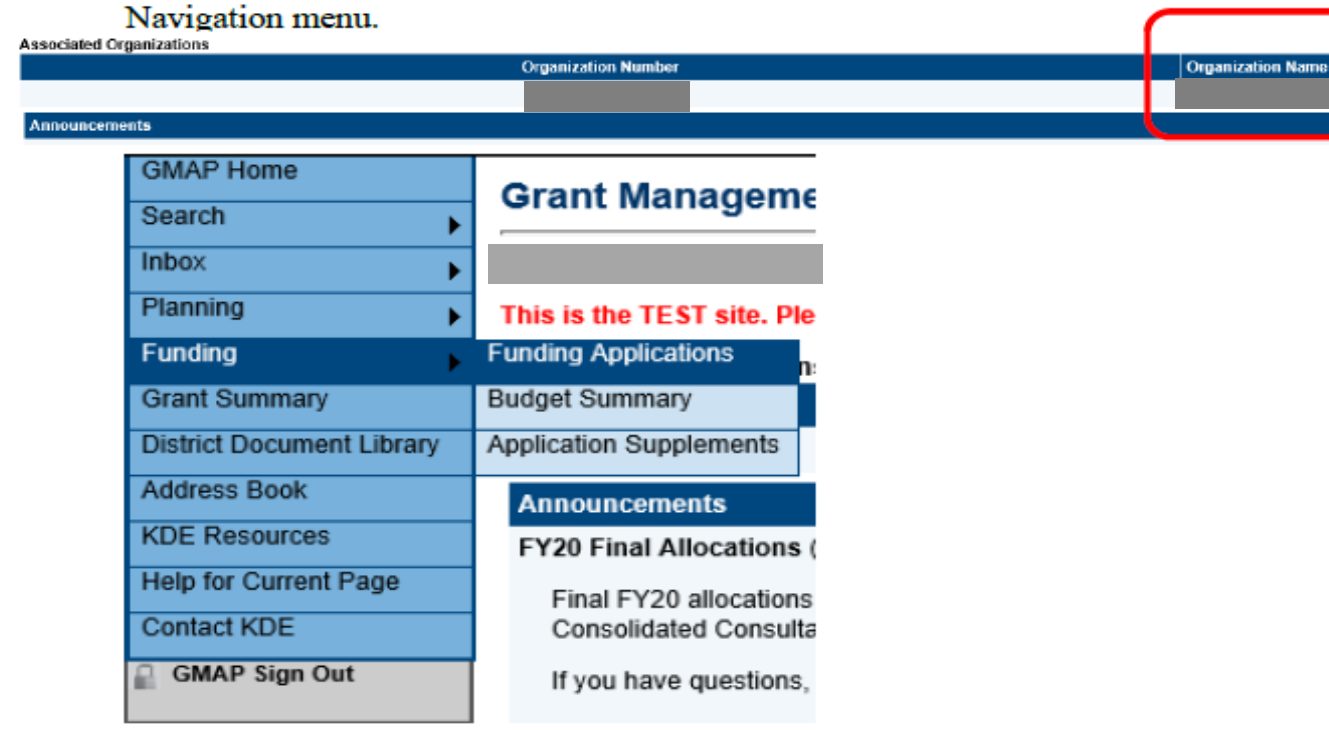

## **12** Kentucky Department of

## Entitlement Funding Application

b. The Funding Application page provides access to all funding applications created on GMAP. The current State Funded Preschool grant application can be accessed by selecting the Fiscal Year 2025, All Active Applications and State Preschool.

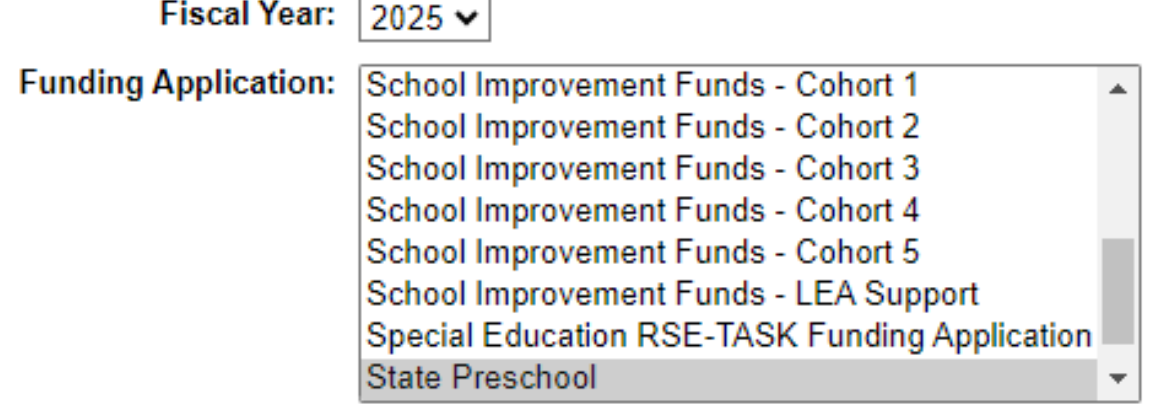

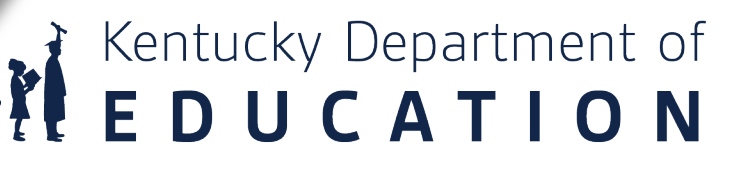

### Navigation in GMAP

#### 3. Navigation in GMAP

a. Do not use the web browsers forward and back buttons. If so, a red message will appear with, "The page you are attempting to view has expired …". If this happens, click on any menu item or link on the page to return to the correct navigation.

The page you are attempting to view has expired. Please utilize the links or buttons available on your current page to visit a previously viewed page. **MONTHS CONTINUES** 

Use the *Save and Go To button* when navigating in GMAP.

Save And Go To

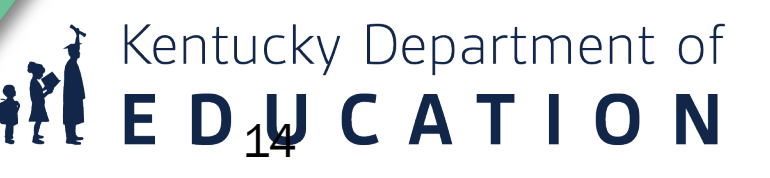

### GMAP Quick Tips

- Check the application year prior to starting. The current application year is FY 2025 State Preschool.
- When logging in, move the application to *Draft Started*. The application will not retain information until it has been moved to **Draft Started**.

**Not Started** 

**n** Started

Kentucky Department of<br>**F D U C A T I O N** 

**Application Status:** 

Change Status To:

- When finished with the section, move the application to *Draft Complete*. This sends the application to the next person in the district's approval sequence. The approval process has been updated. After preschool coordinator approves, then KDE will review. After KDE accepts the application, then the finance officer and Superintendent will approve.
- Approval Sequence:

Preschool Coordinator KDE KDE Finance Officer Superintendent KDE

#### GMAP Sections

#### GMAP Sections

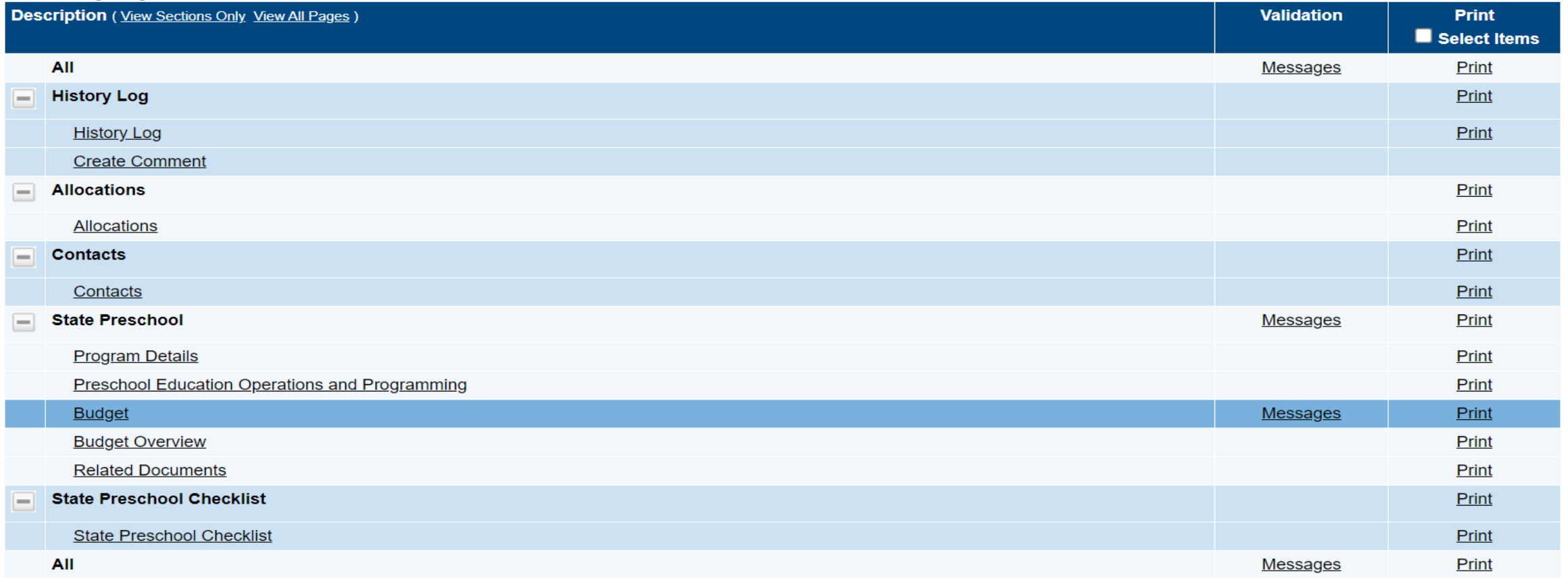

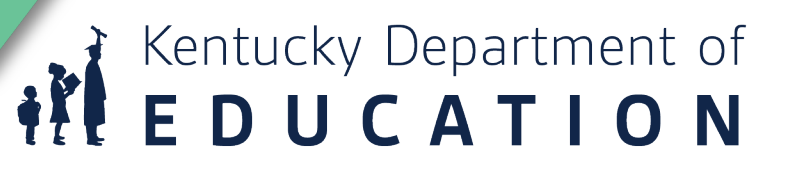

## History Log

#### **History Log**

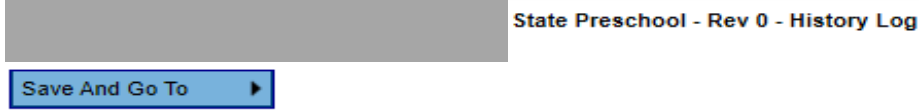

**View All Status/Comments** 

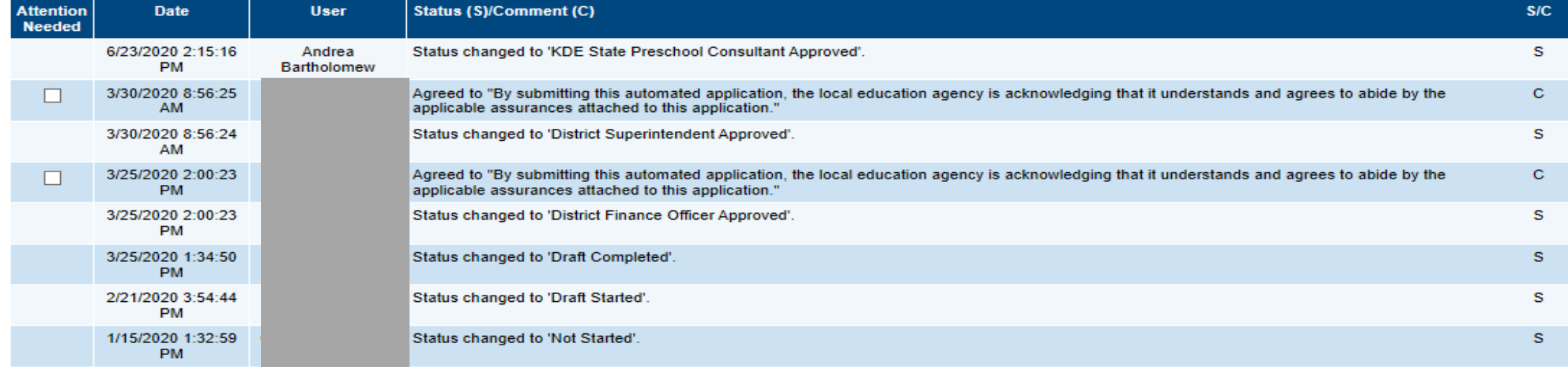

Save And Go To

**REDUCATION** 

#### Allocations

#### **Allocations**

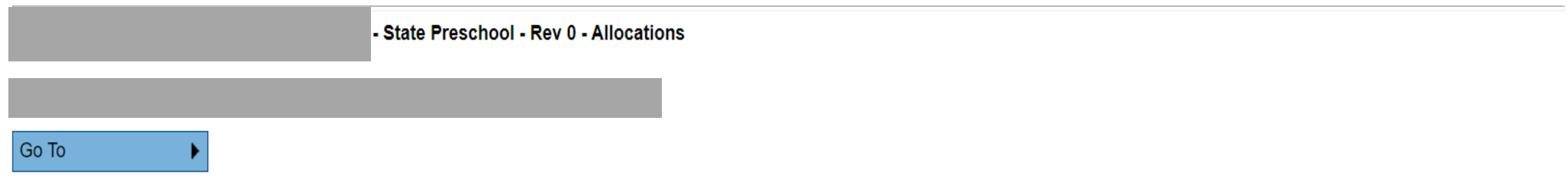

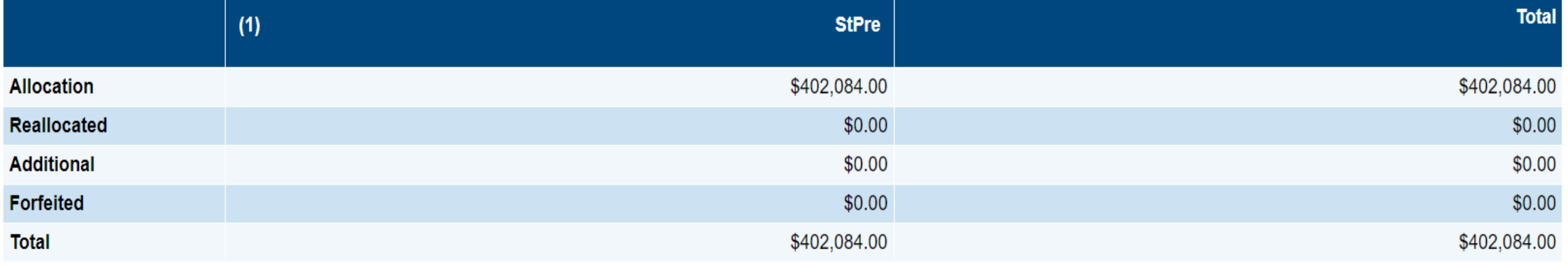

Go To

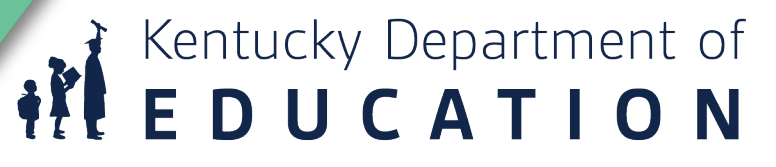

#### Program Details

#### **Program Details**

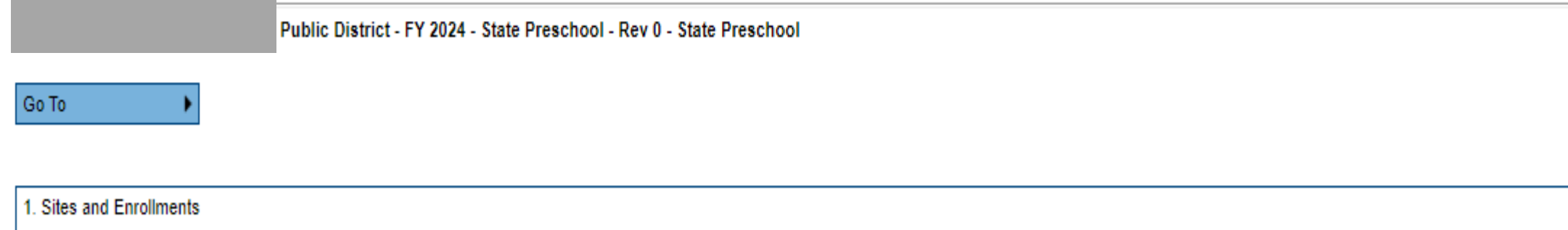

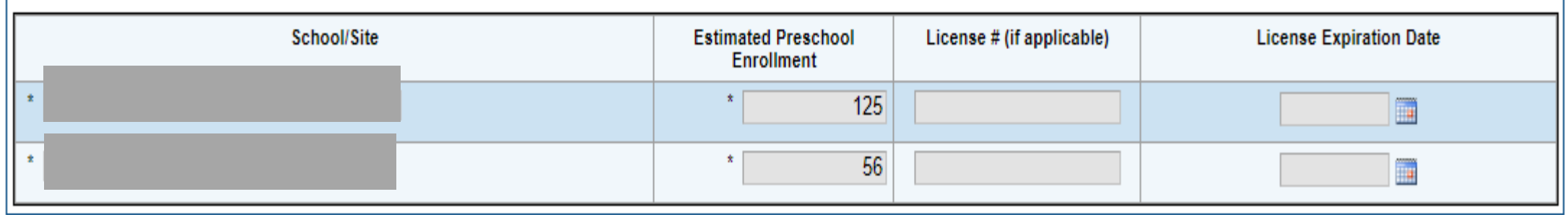

- Each district's preschool sites are preloaded based on information provided by the Regional Training Centers.
- If a school site is not available for selection, email [Veronica.Brown@education.ky.gov](mailto:Veronica.Brown@education.ky.gov) and include the school's official name, the district number, and school number.

### Program Details: School Sites

#### **Program Details**

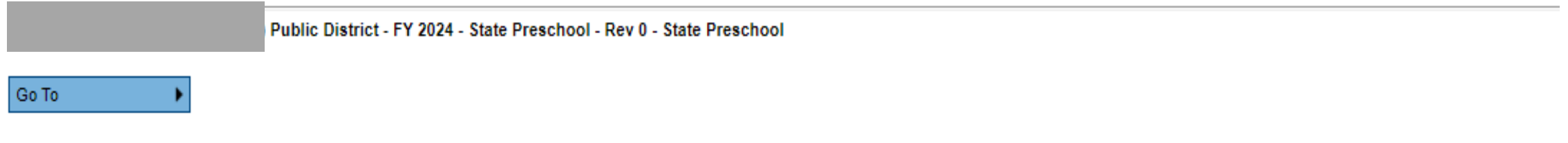

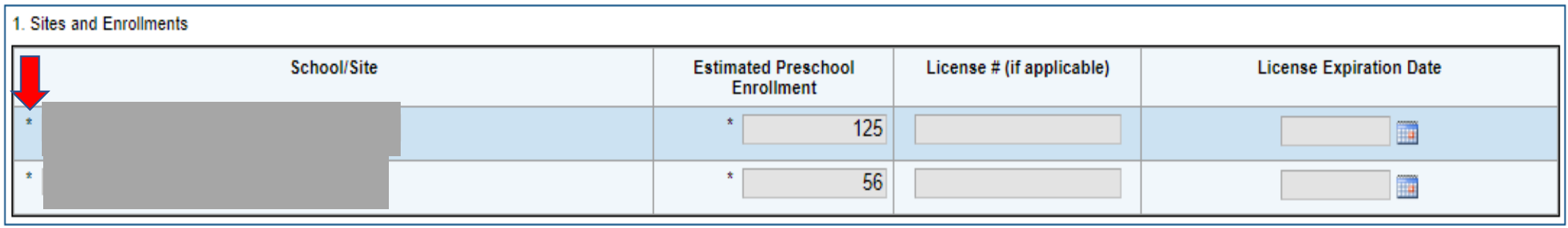

- All Items with a star are required entries.
- Estimated Preschool Enrollment is the number of preschool seats currently available based on hired staff and space.
- License # refers only to programs with childcare licenses that serve preschool students in those licensed rooms.

## Calculating Percentage of Participating Children

\* 2. What percentage of participating children meet the 4-year-old ("At Risk") eligibility guidelines for state-funded preschool? - (#4s "At Risk" [including AR with Disabilities but NOT Over Income with Disabilities] / # total enrollment= %)

• In accordance with KRS 157.3175, Section 6 (f), districts are required to document enrolled children that are "at risk" which is defined as 4s who qualify for income or income with a disability. This would remove students with disabilities that are over income as well as students who are 3 from this definition. Those children who have been removed from the "at risk" number are counted in the total enrollment as part of the equation.

• At Risk Total Enrollment %

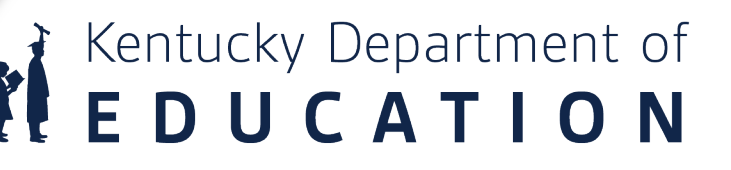

#### District Offerings

#### **Program Details**

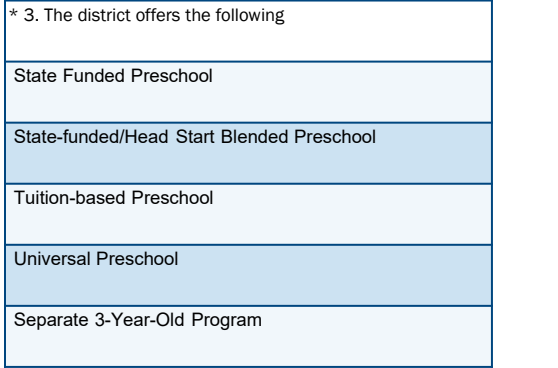

- All districts filling out the State Funded Preschool GMAP applications serve children in state funded preschool. This selection is required.
- Select *State Funded Preschool* and any additional relevant information or students served.
- 3-Year-Old program has 3-year-old students who do not qualify with an IEP enrolled.

#### Teacher Information

#### **Program Details**

5. Program Details - (may need to scroll to see all fields)

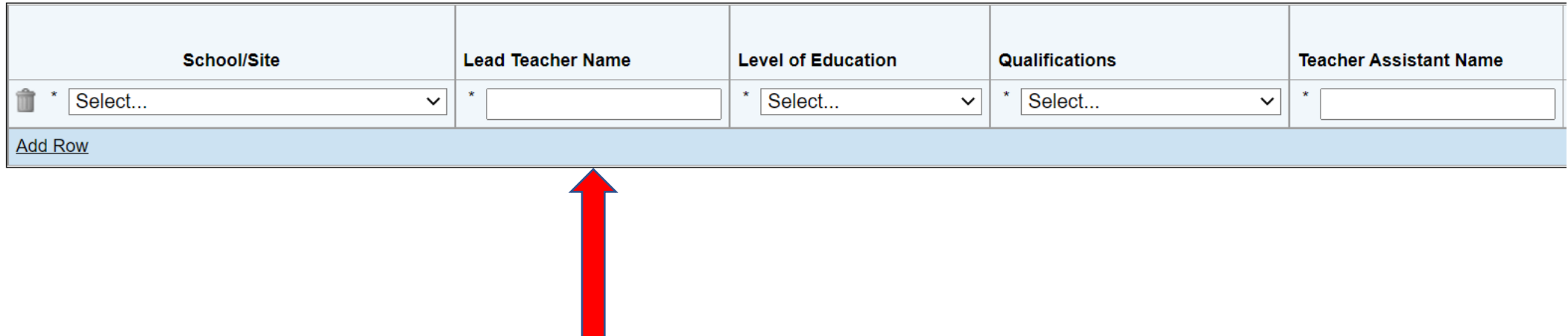

• Lead Teachers with double sessions (half-day or full-day alternative schedules) must be listed for each session.

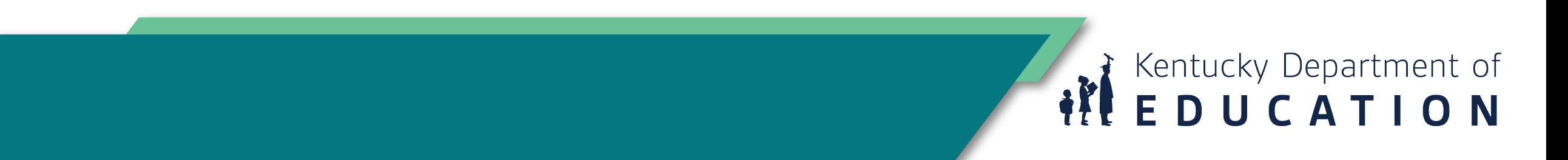

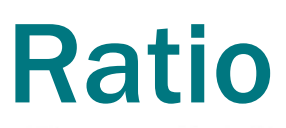

**Program Details** 

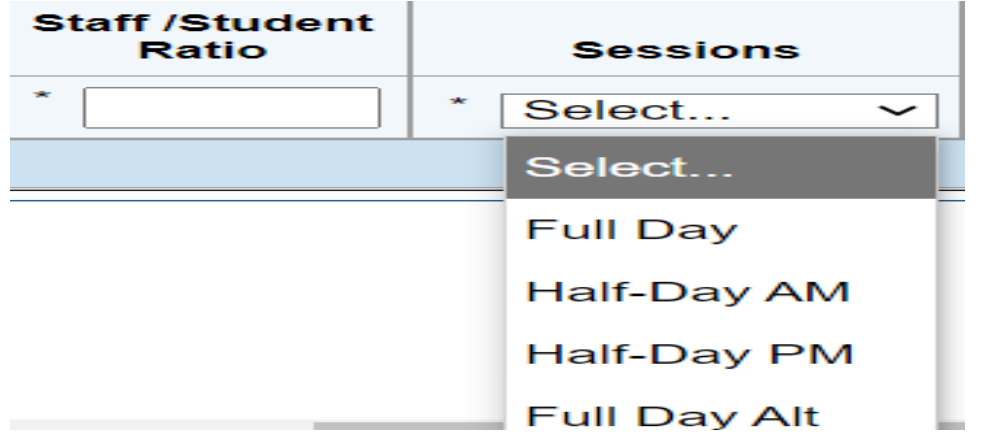

- Reduce ratios down to one adult to the number of children  $20/2 = 10/1$
- Ratios need to reflect current enrollment. If the current enrollment is 18 and two staff are assigned to the room, the ratio would be 9/1.

Kentucky Department of<br> **E D U C A T I O N** 

• Full Day Alt sessions need to have a separate listing for each session.

### Program Days and Times

#### **Program Details**

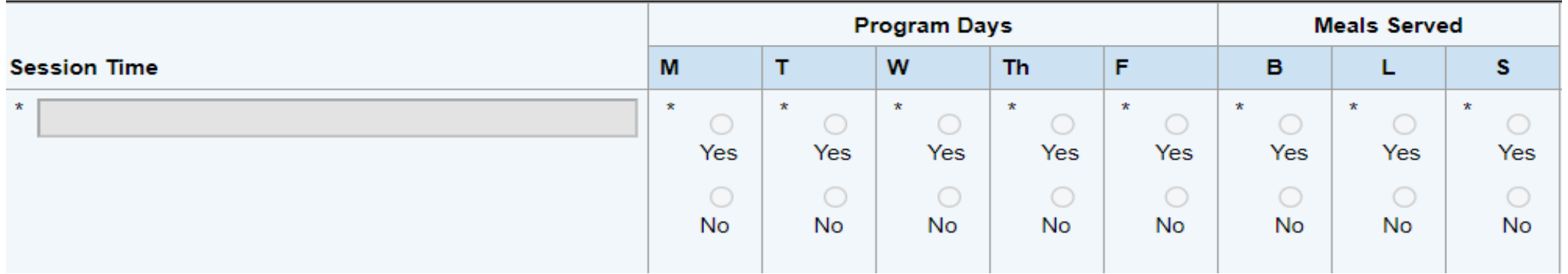

• Session Time should include a start time and an end time (ex: 8:00 – 11:00).

- Mark yes or no for the program days the students attend.
- Mark yes or no for the meals the students receive during this session.
- All program days and meals served must be marked yes or no.

## Half Day and Full Day Options

#### **Program Details**

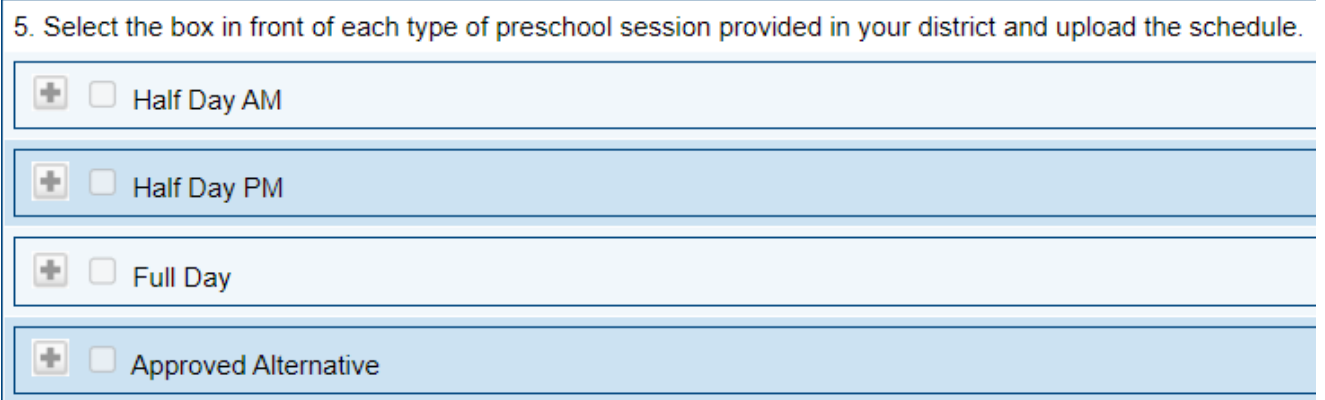

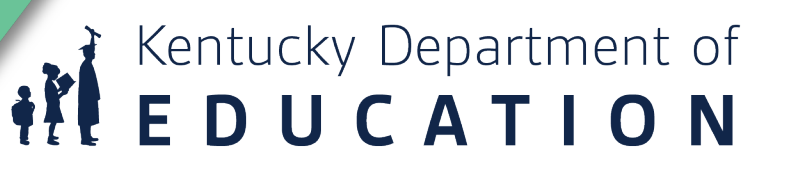

#### Approved Alternate Schedule

- Districts with an approved alternate schedule need to upload the KDE approval letter.
- Do not upload a sample schedule.

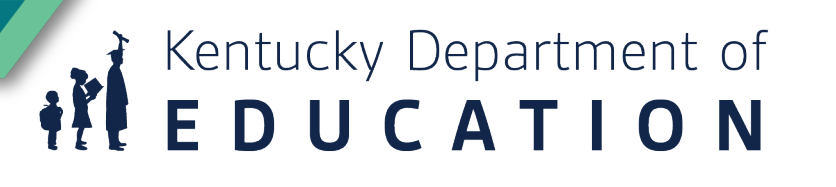

## Preschool Education Operations and Programming

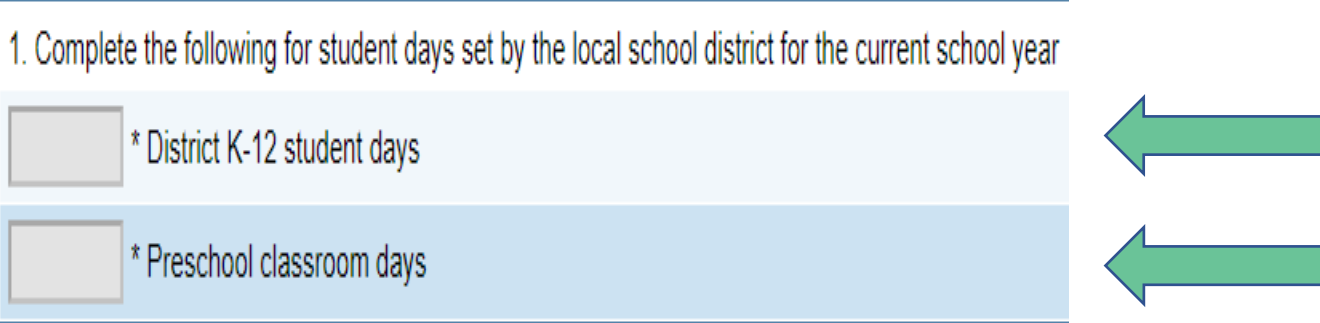

- Enter the number of district K-12 student days.
- Enter the number of preschool classroom days.

#### Program Evaluation

**Preschool Education Operations and Programming** 

The district has a program evaluation component in accordance with 704 KAR 3:410, Section 9.

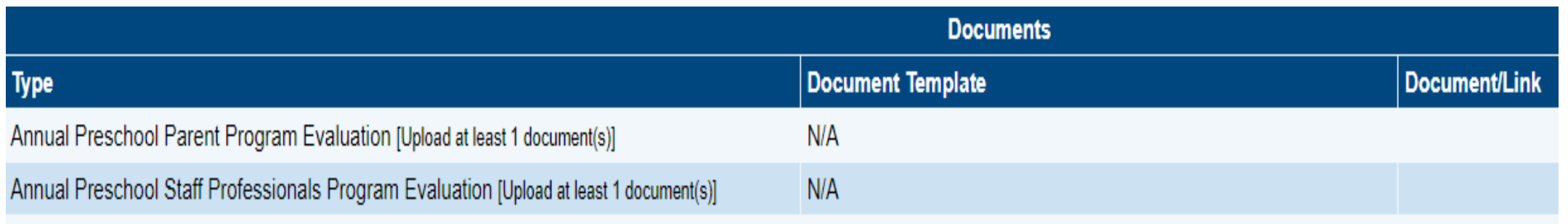

• Remember to upload the surveys and data to the program by adding the document/link and hitting submit.

#### Approved Assessments

**Preschool Education Operations and Programming** 

• The district selects and uses one of the five state approved preschool outcome assessments.

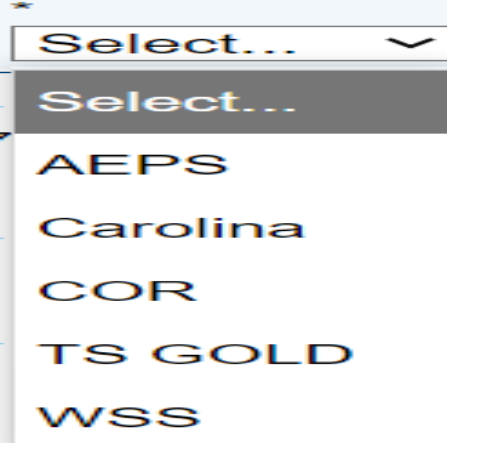

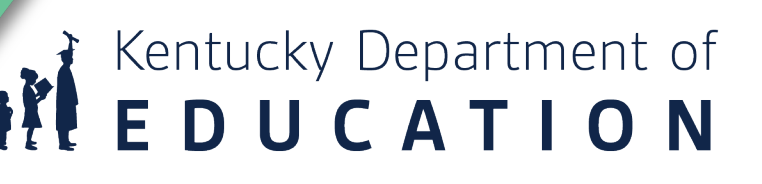

#### Preschool Requirements

**Preschool Education Operations and Programming** 

#### Requirements – Answer yes or no to all program requirements.

\* 5. The district ensures student participation in state required assessments (i.e. preschool outcomes in KEDS and Common Kindergarten Entry Screener) to inform primary programming in reference to 704 KAR 3:410 Section 9.

 $O$  Yes  $O$  No

\* 6. The district provides related services as described in 704 KAR 3:410 Section 6 (6).  $\bigcirc$  Yes  $\bigcirc$  No

\*7. The district is consistently using strategies to include eligible children with disabilities in the regular education preschool program.  $O$  Yes  $O$  No

\* 8. The district has a parent outreach and active involvement plan which meets the requirements as described in 704 KAR 3:410 Section 6 (5).  $\bigcirc$  Yes  $\bigcirc$  No

#### Parent Involvement

**Preschool Education Operations and Programming** 

#### Parent Outreach

Upload district approved parent outreach and active involvement plan that meet the requirements in 704 KAR 3:410, Section 6 (5).

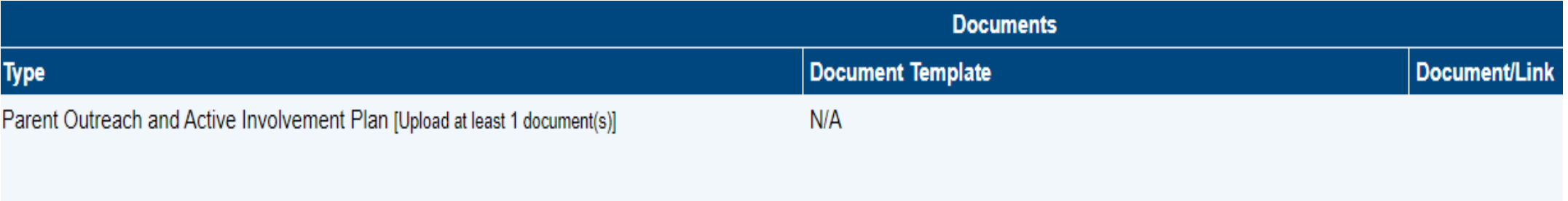

Add the document/link under the tab and hit submit.

#### Child Find

**Preschool Education Operations and Programming** 

#### Child Find

**Child Find** 

School District keeps educational records in a secure The location in each school and Board office.

School District obtains written consent from a parent or eligible student (age 18 or who is attending a postsecondary institution), before disclosing personally identifiable information to an entity or individual not authorized to receive it under FERPA.

For students who have been determined eligible for Special Education, educational records will be destroyed at the request of the parents when they are no longer needed  $\bold{provide}$ educational programs  $\overline{\text{or}}$ services. The to School District may destroy the educational records of a child without parent request vears after they are no longer needed to provide educational programs or services. Parents are advised that data contained in the records may later be needed for Social Security benefits or other School District may retain, for an indefinite period of purposes. The time, a record of the student's name, address, telephone number, grades, attendance records, classes attended, grade level completed, and year completed.

Upload district approved child find and recruitment process documents that meet the requirements in 704 KAR 3:410, Section 5 (1).

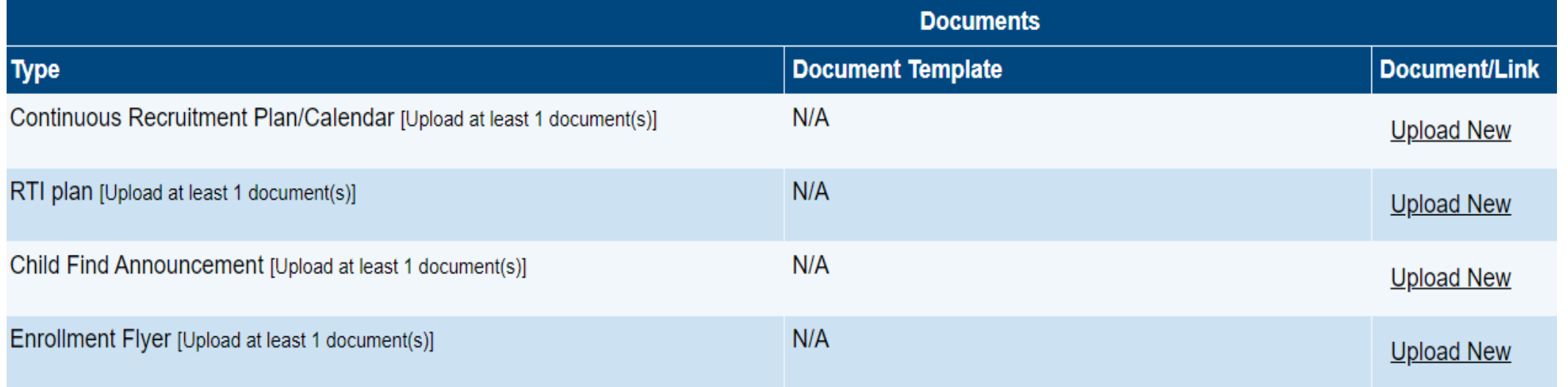

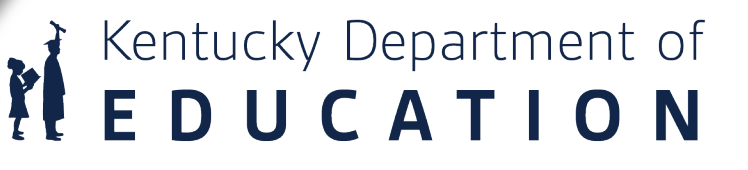

#### GMAP Continuous Recruitment Documents

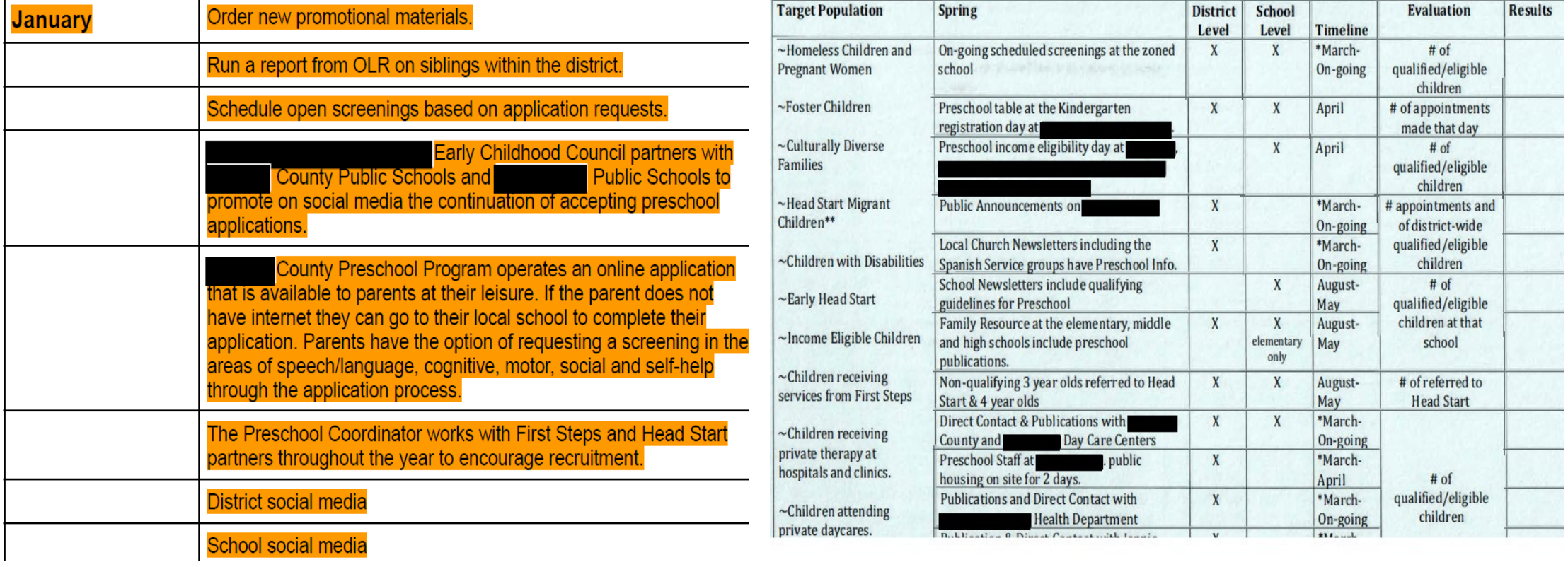

Kentucky Department of

### December 1 Enrollment

**Preschool Education Operations and Programming** 

#### District Enrollment

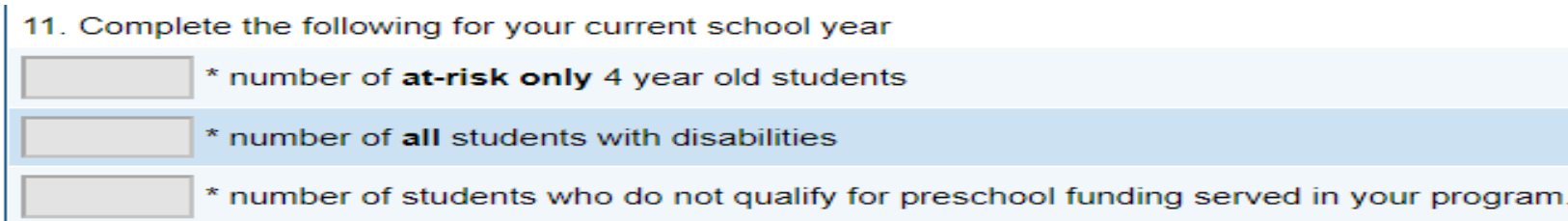

- Enter number at risk only students as of December 1.
- Enter number of all students with disabilities as of December 1.
- Enter number of all students served in your program not funded by preschool as of December 1.

**REDUCATION** 

## Professional Development

#### Professional Development Plan

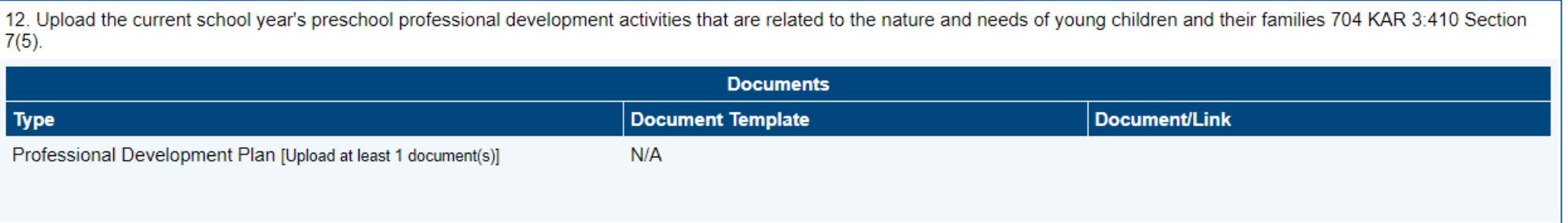

• Upload the current school year's preschool professional development offerings by adding the document/link under the tab and hit submit.

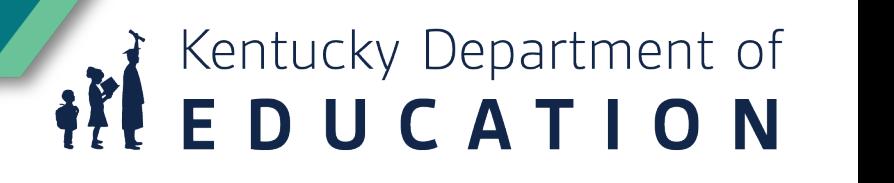

## **Budget**

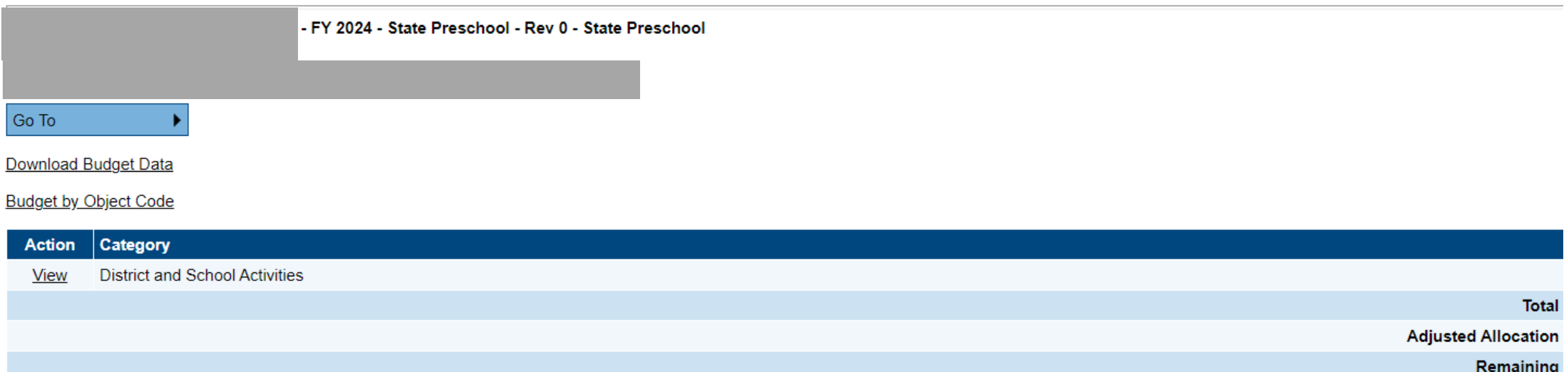

**REDUCATION** 

- The budget allocation in State Preschool GMAP is currently only used for monitoring. The budget states how you spent your allocation.
- Be descriptive in the budget narrative and highlight how the money supports preschool-only initiatives.

#### Budget Narrative

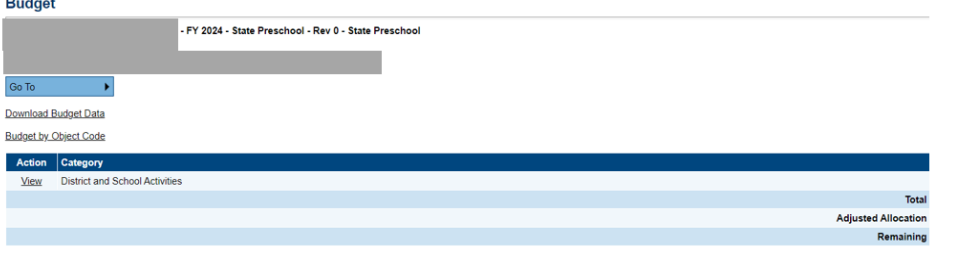

- Narrative
	- The narrative is how allocated funding will help the program meet its deliverables.
	- Make sure the narrative reflects items presented in the budget and application (i.e., if the budget has a child find newspaper ad, then the ad should be uploaded in the child find section of the application).
	- Always include the number of preschool staff or locations the budget item covers (i.e., 6 certified preschool teachers, rugs for 6 preschool classrooms).
	- Always highlight how the budget items support the preschool program.

#### Budget Line-Item Examples

- Object Code O130 Classified Salaries Amount 100,000 assistants
- Object Code O130 Classified Salaries Amount 100,000 for 2 preschool assistants and 3 preschool bus monitors with 1 to 10 years of service.
- Object Code O610 –General Supplies– Amount 4,000 Supplies
- Object Code O610 General Supplies– Amount 4,000 These supplies will support learning in eight preschool classrooms (16 half-day sessions). Purchases will primarily be made through Kaplan, Lakeshore, Walmart, and Amazon. General supplies are to support the preschool program through classroom materials as well as consumable materials needed to support learning.
- All classrooms paint, construction paper, glue, sand, Lakeshore Float and Find Alphabet Bubbles, and Daily Schedule Chart.
- Classroom 12 Lakeshore Alphabet Sound Teaching Tubs
- Classroom 10 Lakeshore Real Learning Cash Register

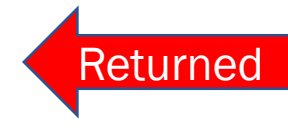

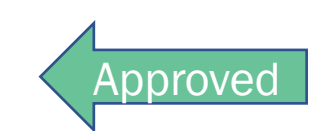

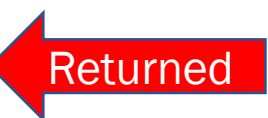

Approved

### Budget Carryover

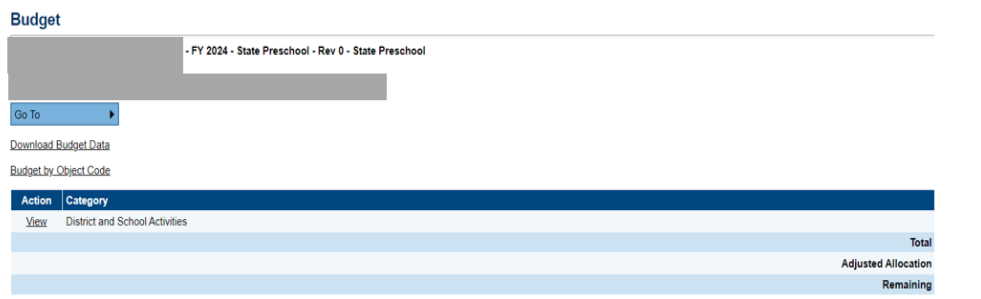

#### **Budget by Category**

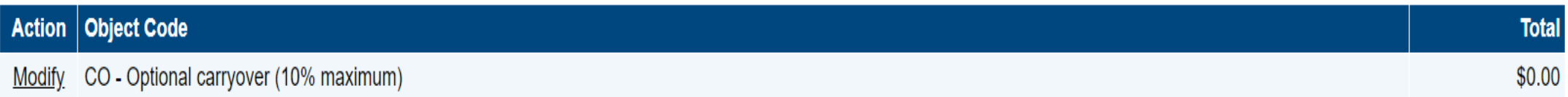

This funding application allows for an optional carryover to the next fiscal budget. The maximum carryover is 10% of the current allocation.

#### State Preschool Checklist

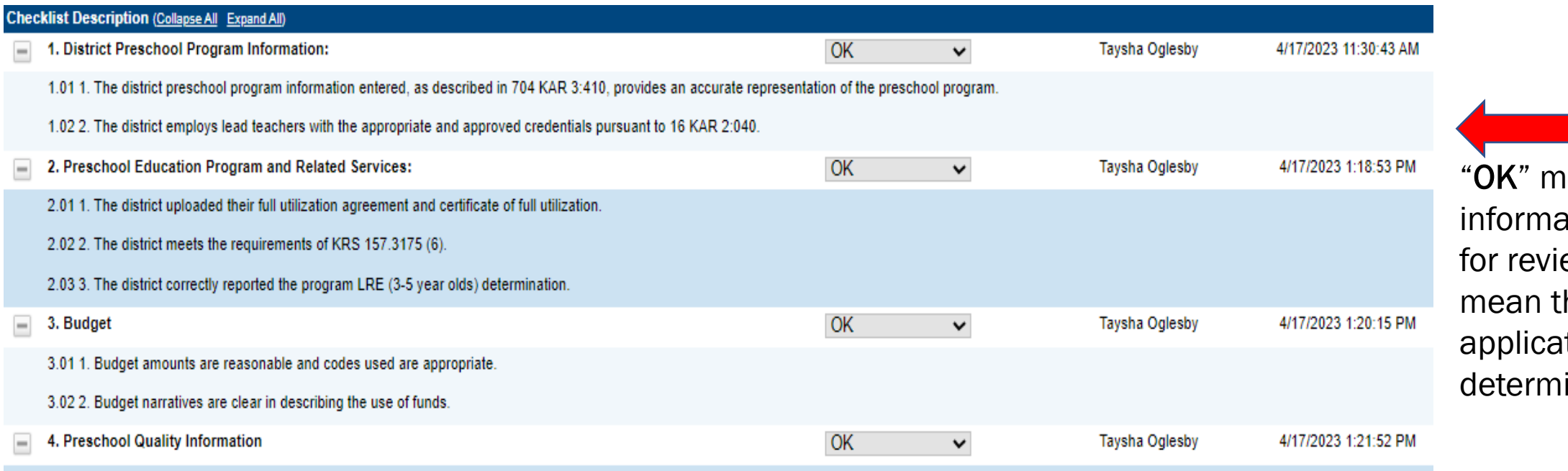

4.01 The district has completed Preschool Quality Information for every site location.

The checklist is a means of communication between KDE and districts regarding the allowability and allocability of the items submitted in the state funded preschool application.

eans the ation is present ew. It does not hat the tion meets ination.

#### Preschool Quality Information

- The State Preschool Quality Information supplement is an initial data collection on some quality indicators within the Kentucky All-Stars Rating system.
- Districts may not be able to answer yes to all quality indicators. In many instances, this is informative quality data that does not indicate non-compliance.

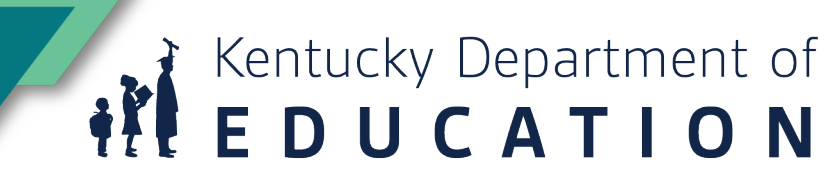

## Application Supplement

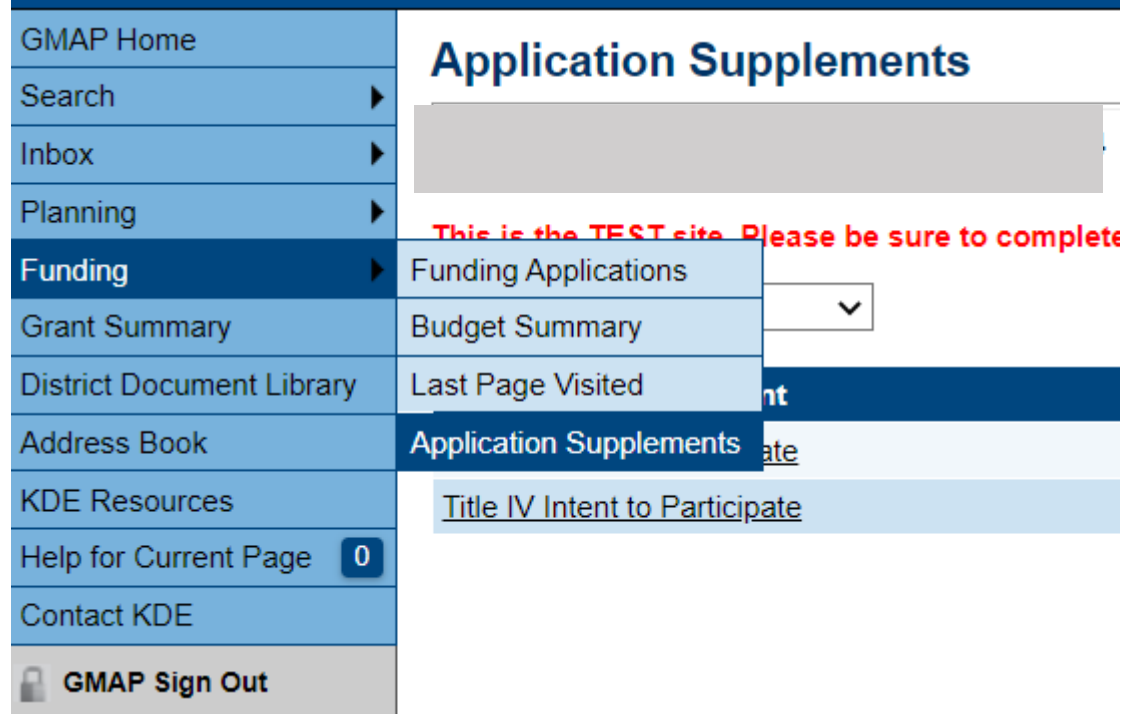

• On the GMAP Home screen select Funding and Application Supplements.

Kentucky Department of

#### **Select Preschool Quality Information**

 $\overline{\phantom{a}}$ 

**Application Supplement: MOEquity Exception Assurance** 

**State Preschool Quality Information** Senate Bill 128 Assurances

Title I-D Subpart 1 Performance Report

Title I-D Subpart 2 Performance Report ▼

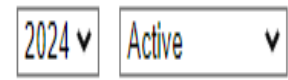

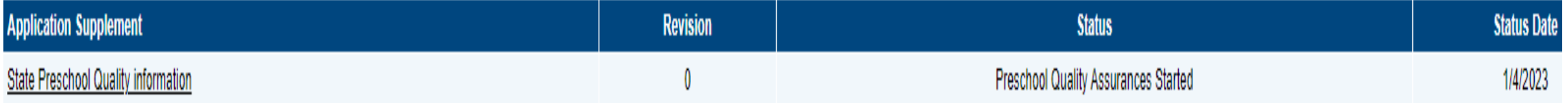

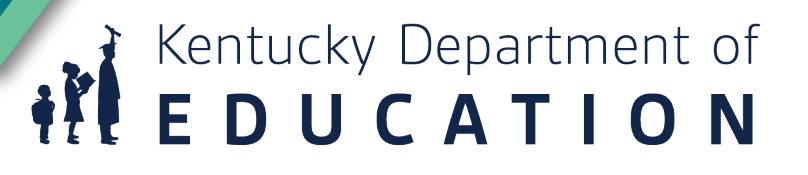

#### Instruction Page

#### Preschool Quality Information

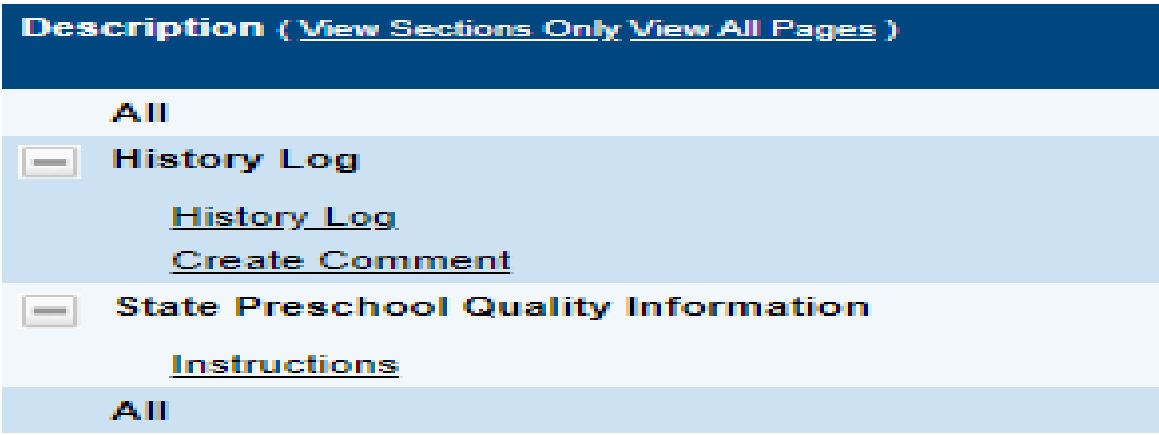

• There is an instruction page at the beginning of the application.

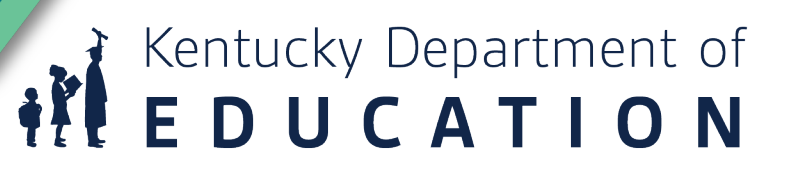

### Changing Status

#### **State Preschool Quality Information Sections**

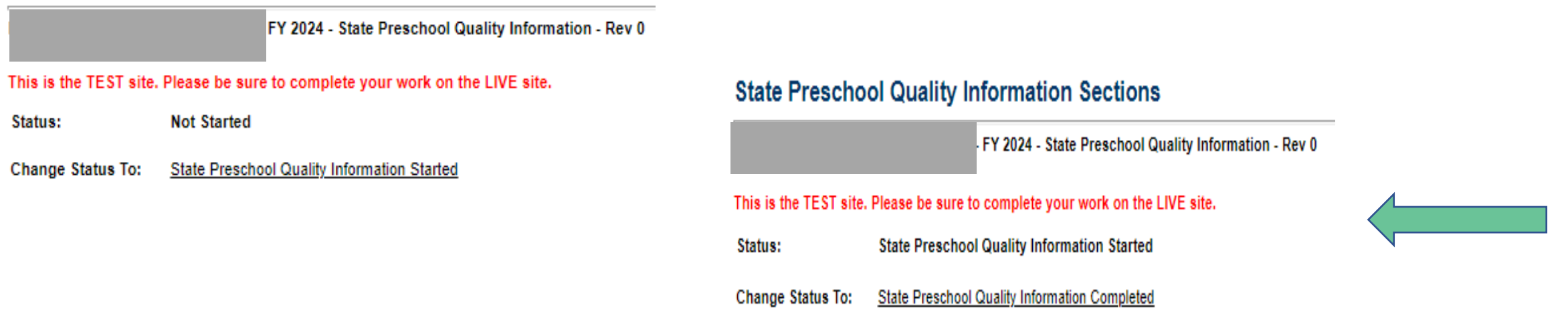

**REDUCATION** 

- Change Status To: State Preschool Quality Information Started
- If a district has a school location without a preschool, select the box "This site no longer has a preschool".

### School Selection from Drop Down Menu

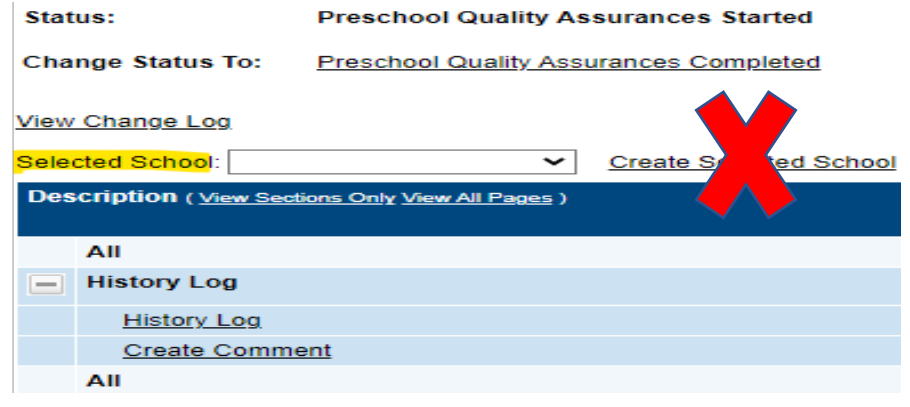

• After selecting a school, select State Preschool Quality information.

- Select a School with a state-funded preschool student.
- Do not use the Create Selected School link.

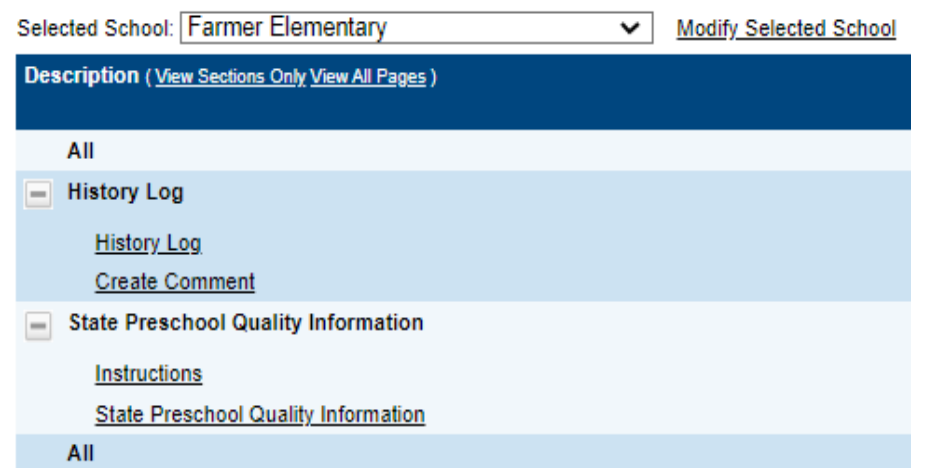

#### Complete for all state funded schools/sites

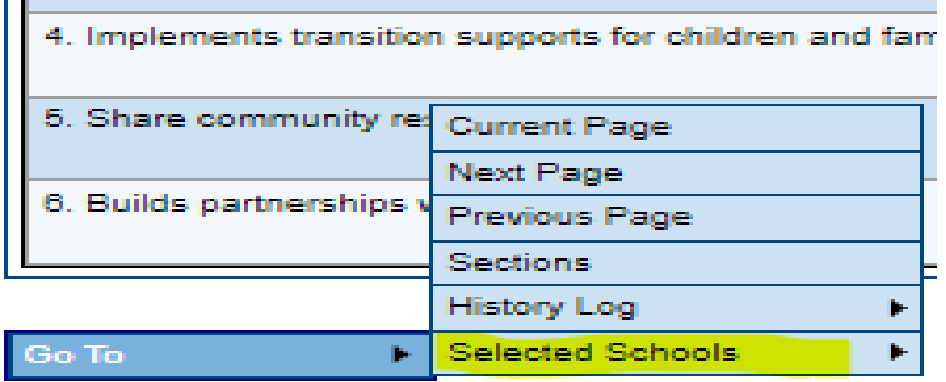

- Fill out the form for all locations that have a state-funded preschool student.
- If you have a location that is not on the drop-down, contact Veronica Brown.

## Quality Information

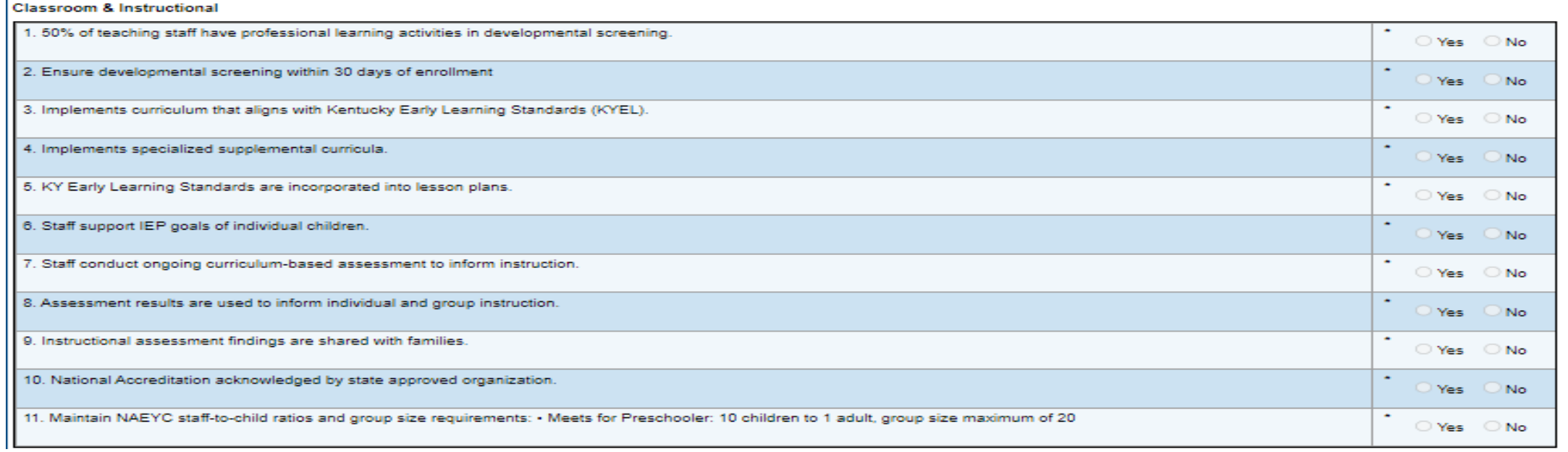

• Fill out all four sections of the quality information form; classroom & instruction, staff qualifications & PD, administrative & leadership practices, and family & community engagement. Every question is required.

**WEDUCATION** 

### Uploading Documentation \*NEW\*

- If you answer "yes", to any of the following, documentation must be uploaded.
- 50% of staff have professional learning activities in developmental screening
- Ensure developmental screening within 30 days of enrollment
- Implements curriculum that aligns with the Kentucky Early Learning Standards (KYEL)
- Implements specialized supplemental curricula
- KY Early Learning Standards are incorporated into lesson plans
- Staff support IEP goals of individual children
- Staff conduct on-going curriculum-based assessment to inform instruction
- Assessment results are used to inform individual and group instruction
- Instructional assessment findings are shared with families
- National Accreditation acknowledged by state approved organization
- Maintain NAEYC staff-to-children ratios and group size requirements. Meets for preschool: 10 children to 1 adult group size maxium of 20.

#### Validation

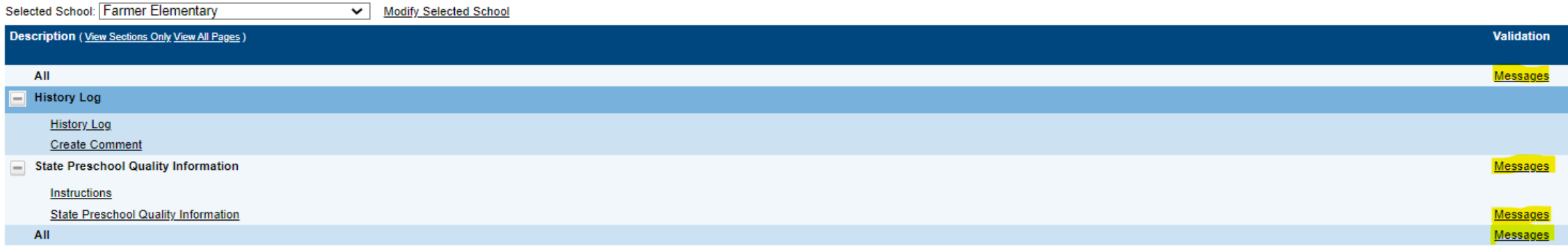

- On the sections page, Messages links will display in the Validation column.
- The messages will let you know which schools have not had all questions answered.
- When the Messages links disappear, all sites have all questions answered.

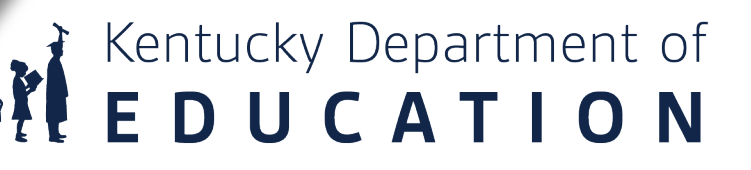

#### Completion

FY 2024 - State Preschool Quality Information - Rev 0

This is the TEST site. Please be sure to complete your work on the LIVE site.

**State Preschool Quality Information Completed** Status:

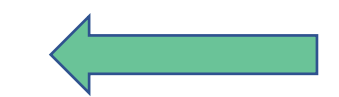

• When all sites have a complete Quality Information form, change the status to "State Preschool Quality Information Completed".

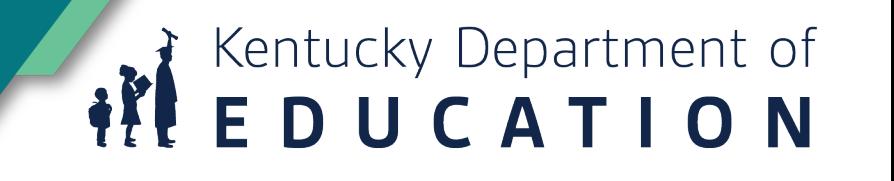

#### GMAP Common Questions

## Why won't GMAP let me enter data?

- When initially logging in, move the application to "Draft Started."
- When the section is finished, move to "Draft Complete." This sends the application to the next person in the district approval chain.

# Kentucky Department of<br>**EDUCATION**

### Why is the budget Fiscal Year 2025 when my data is from year 2023-2024?

- All preschool application fiscal input should be from the current school year of 2023-2024.
- It reflects how this school year's allocation was spent.
- The data is used for monitoring only. Data from the fiscal year 2023-2024 will be used to monitor the programs adherence to regulation.
- This process will help determine funding for the 2024-2025 school year.

# Kentucky Department of<br>**EDUCATION**

### I see a mistake after I changed the application to "Draft Completed." How do I get it back to make the change?

- The position that is currently reviewing the application will need to "reject" the application. The reviewer can be seen within the system's history log.
- When an application is rejected, it will return the access to the initial person in the chain. Changes can then be made.
- After the changes have been made, the application will need to go back through the approval chain.

### What is the clarification window?

- The clarification window is the period when KDE consultants may ask the district to alter, provide clarification or add to the application prior to the review window.
- This support is given to help the application move successfully through the review window.
- The application preschool checklist will not be utilized during the clarification window.
- After the changes have been made, the application will need to go back through the approval chain.

# Kentucky Department of

## Why was my GMAP application approved but I did not meet determinations?

- During the application approval process content in the application will not be reviewed for compliance.
- The state preschool checklist approval is an acknowledgement that the application is complete.
- The approval of the GMAP application does not mean the district is in compliance or "Meets Determinations."
- Compliance will be monitored in the State Funded Preschool Determination process.

# Kentucky Department of<br>**EDUCATION**

#### State-Funded Preschool GMAP

- This application will continue to evolve to best streamline and support the data needs of State-Funded Preschool Programs.
- Current updates were made based on district feedback and data requests.
- Please continue to provide feedback.

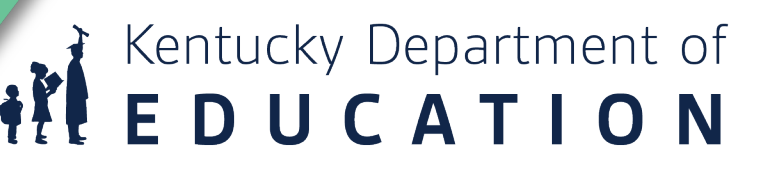

#### Contact Information

- Veronica Brown
	- [Veronica.brown@education.ky.gov](mailto:taysha.oglesby@education.ky.gov)
- Schedule a **Microsoft Booking** for one-on-one support with a School Readiness Branch consultant.

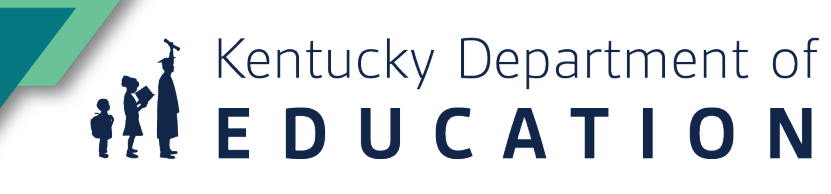